## 【**Tayori**にログインし、フォーム受信箱から返信】 管理側からお客様への返信方法

管理側(Tayoriユーザー側)からお客様(お問い合わせ側)へ返信するには下記 **2**通りの方法で返信できます。

### ① **Tayori**にログインし、フォーム受信箱から返信 推奨

ステイタス管理や担当者割り振りが可能で、誤送信なども防げます。

② 受信したメールから返信

外出先でスマートフォンから急ぎで返信が必要な場合などにご活用ください

【**Tayori**にログインし、フォーム受信箱から返信】

1. お問い合わせを選択

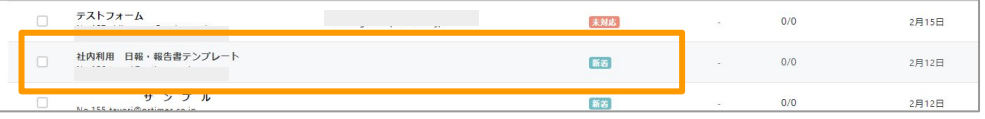

#### 2. お問い合わせ内容を入力し、送信をクリック

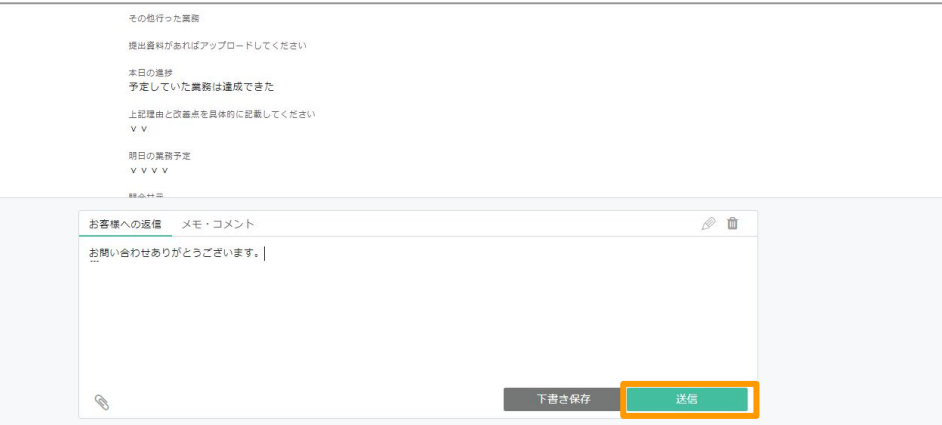

#### 3. アラートが出ますので送信をクリックで完了です

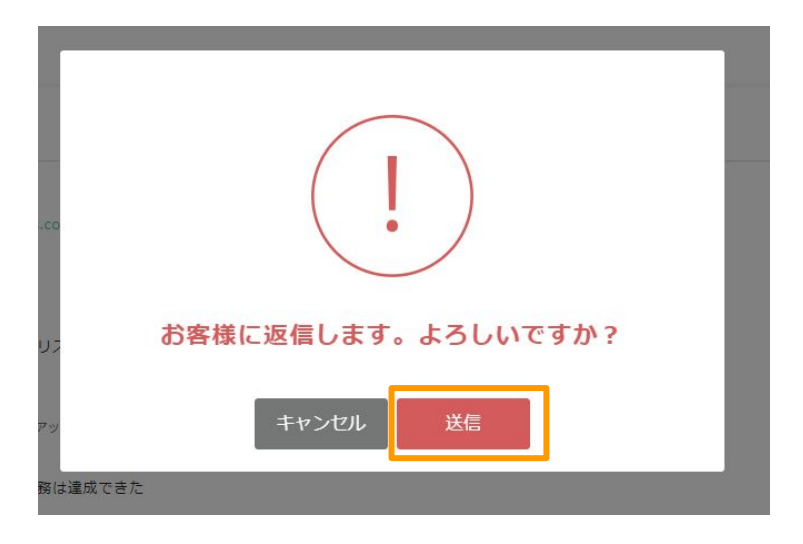

## 【受信したメールから返信】

メールから返信できるのは、**Tayori**に登録しているユーザーのアドレスからのみとなります。

<sup>①</sup>Tayoriに登録しているアドレスへ通知メールが送られます。 <sup>②</sup>Tayoriに登録のあるユーザーアドレスからは通常のメール返 信と同じように返信することが可能です

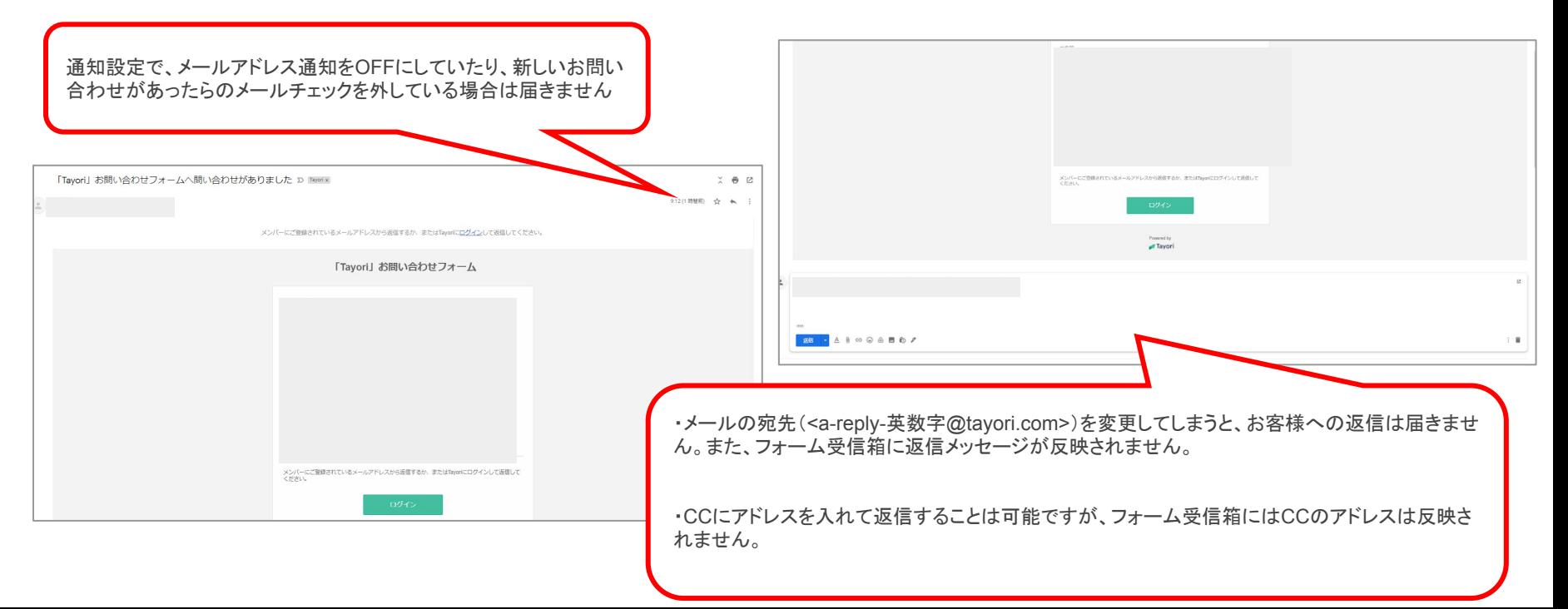

③ メールから返信するとフォーム受信箱のステータスは、全て対応中に切り替わります。

フォーム受信箱のメッセージ(返信)に「メールから返信」と表示されます。

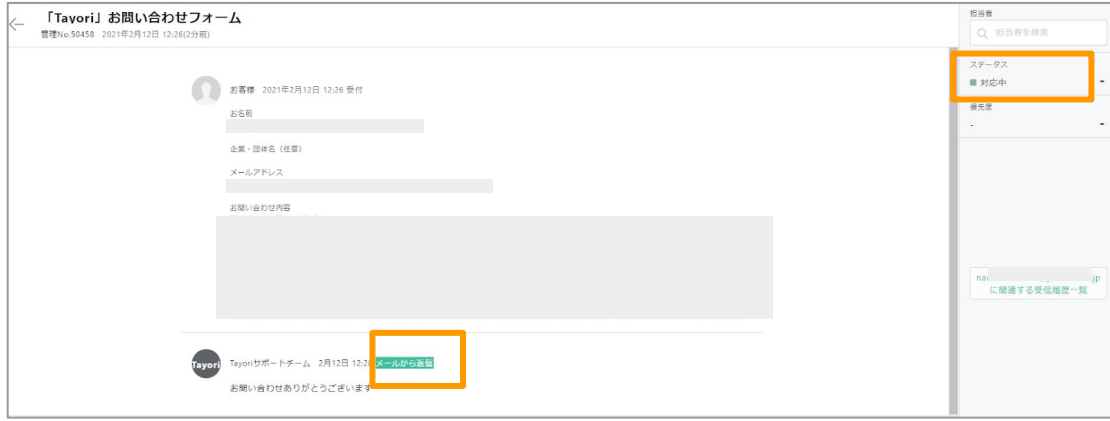

# お客様から管理側への返信方法

## 【**Tayori**にログインし、フォーム受信箱から返信】 お客様から管理側への返信方法

お客様(お問い合わせ側)から管理側( Tayoriユーザー側)へ返信するには下記 **2**通りの方法で返信できます。

### ① 受付番号を用いて返信画面にログインし返信

受付番号を用いて、お客様は専用画面にログインし、お問い合わせした内容や回答の確認、回答への返信を 行うことができます。

② 受信したメールから返信

# お客様から管理側への返信方法 【受付番号を用いて返信画面にログインし返信】

① お問い合せ送信後に届く「自動応答メール」に記載された受付番号 を用いてログインします。

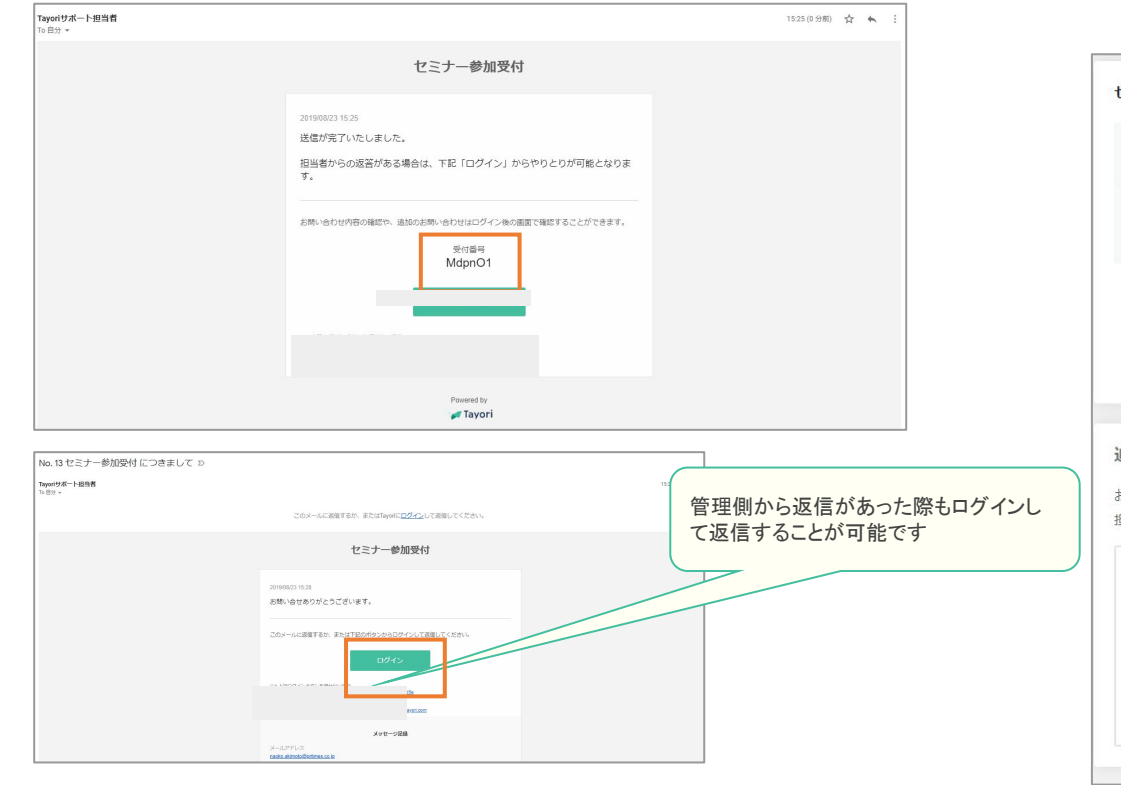

② ログイン後の画面です。お問い合わせのやりとりが確認で きます。追加のお問い合わせも可能です

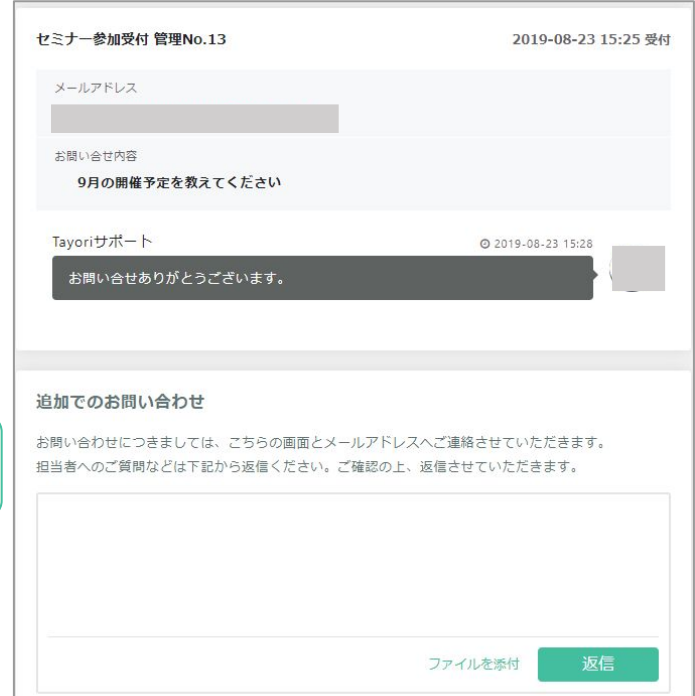

# お客様から管理側への返信方法

## 【受信したメールから返信】

① お問い合わせに管理側から返信があるとメールが届きま す。

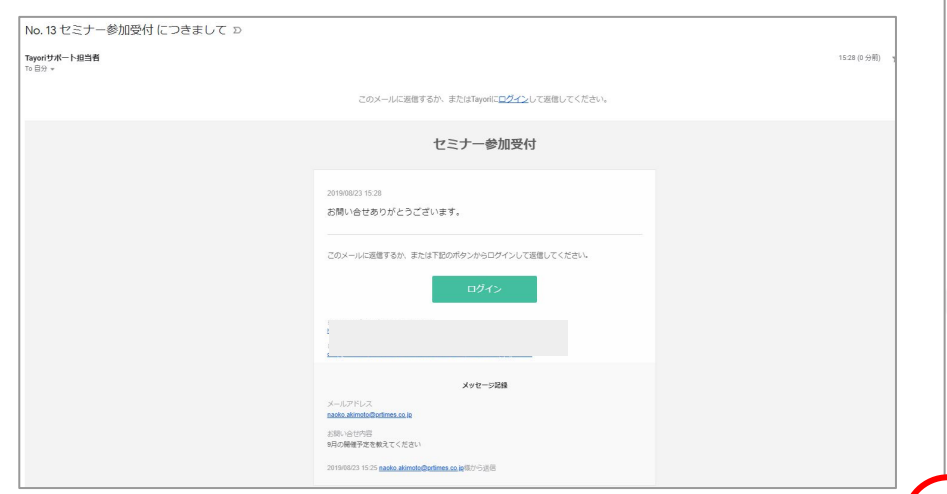

### ② 通常のメール返信と同じように返信することが可能です。

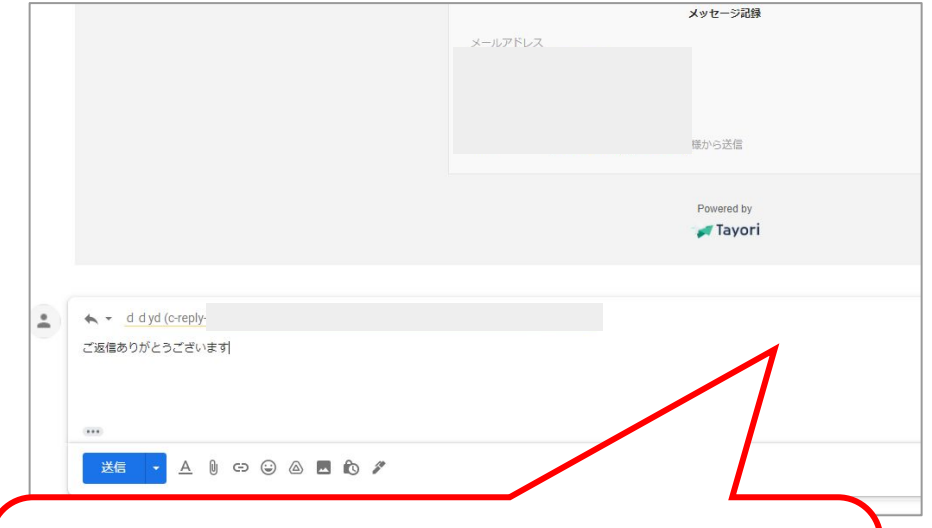

・メールの宛先(<c-reply-英数字@tayori.com>)を変更してしまうと、管理側へお 客様からの返信は届きません。また、フォーム受信箱に返信メッセージが反映され ません。

・FromのアドレスTayori <info@tayori.com>は送信専用アドレスです。こちらに返 信を行ってもTayori管理側へは届きません。

## お客様から管理側への返信方法

## 【受信したメールから返信】

③ メールから返信があると、フォーム受信箱のステータスは、未対応に切り替わります。

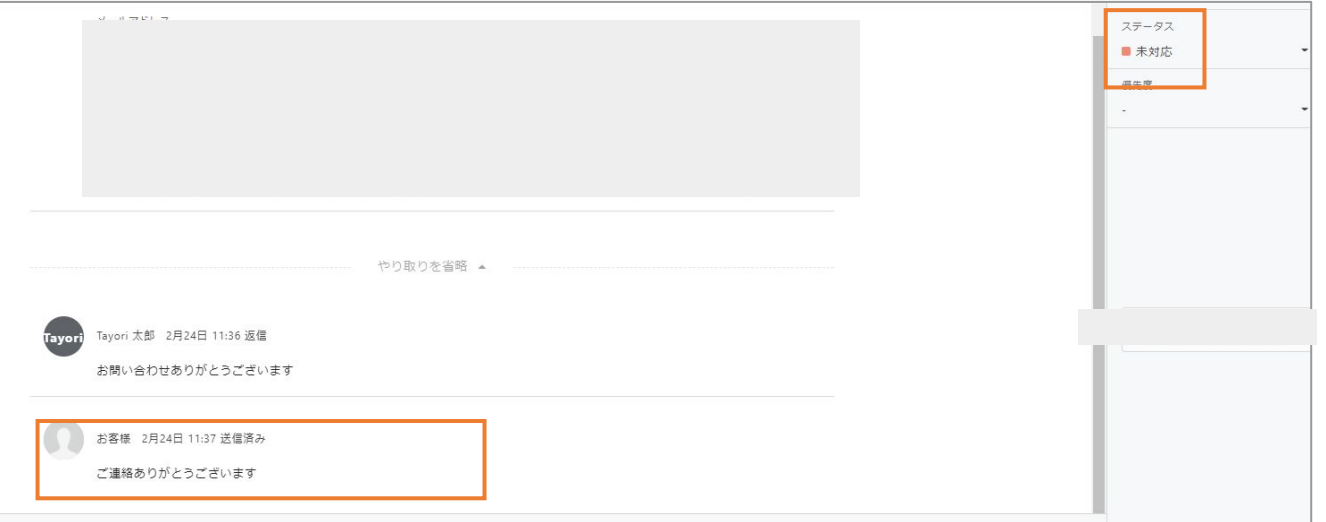